## Atelier

# Introduction aux microcontrôleurs avec ARDUINO

## pour débutants

hiver 2016

jean Presne

Présentation des 5 et 10 février 2016

23 février 2016; 15 mars 2016; 22 mars 2016; 29 mars 2016; 5 avril 2016

### Un **microcontrôleur** (en notation abrégée **µc**, ou **uc** ou encore **MCU** en anglais)

- est un circuit intégré qui rassemble les éléments essentiels d'un ordinateur
	- processeur,
	- mémoires (mémoire morte pour le programme,
	- mémoire vive pour les données),
	- unités périphériques et interfaces d'entrées-sorties.
- Les microcontrôleurs se caractérisent par
- un plus haut degré d'intégration,
- une plus faible consommation électrique,
- une vitesse de fonctionnement plus faible (de quelques mégahertz jusqu'à plus d'un gigahertz[1](https://fr.wikipedia.org/wiki/Microcontr%C3%B4leur#cite_note-1)) et

- un coût réduit par rapport aux microprocesseurs polyvalents utilisés dans les ordinateurs personnels.

Par rapport à des systèmes électroniques à base de microprocesseurs et autres composants séparés, les microcontrôleurs permettent de diminuer la taille, la consommation électrique et le coût des produits. Ils ont ainsi permis de démocratiser l'utilisation de l'informatique dans un grand nombre de produits et de procédés.

Les microcontrôleurs sont fréquemment utilisés dans les systèmes embarqués, comme les contrôleurs des moteurs automobiles, les télécommandes, les appareils de bureau, l'électroménager, les jouets, la téléphonie mobile, etc.

**Arduino** est un circuit imprimé en matériel libre sur lequel se trouve un microcontrôleur. Les plans de la carte elle-même sont publiés en licence libre.

Le microcontrôleur peut être programmé pour analyser et produire des signaux électriques, de manière à effectuer des tâches très diverses comme

la domotique (le contrôle des appareils domestiques - éclairage, chauffage…), le pilotage d'un robot, etc.

C'est une plateforme basée sur une interface entrée/sortie simple.

Il était destiné à l'origine principalement à la programmation multimédia interactive en vue de spectacle ou d'animations artistiques.

Arduino peut être utilisé pour construire des objets interactifs indépendants (prototypage rapide), ou bien peut être connecté à un ordinateur pour communiquer avec ses logiciels.

En 2011, les versions vendues sont préassemblées. Des informations sont fournies pour ceux qui souhaitent assembler l'Arduino eux-mêmes.

### **Arduino UNO R3**

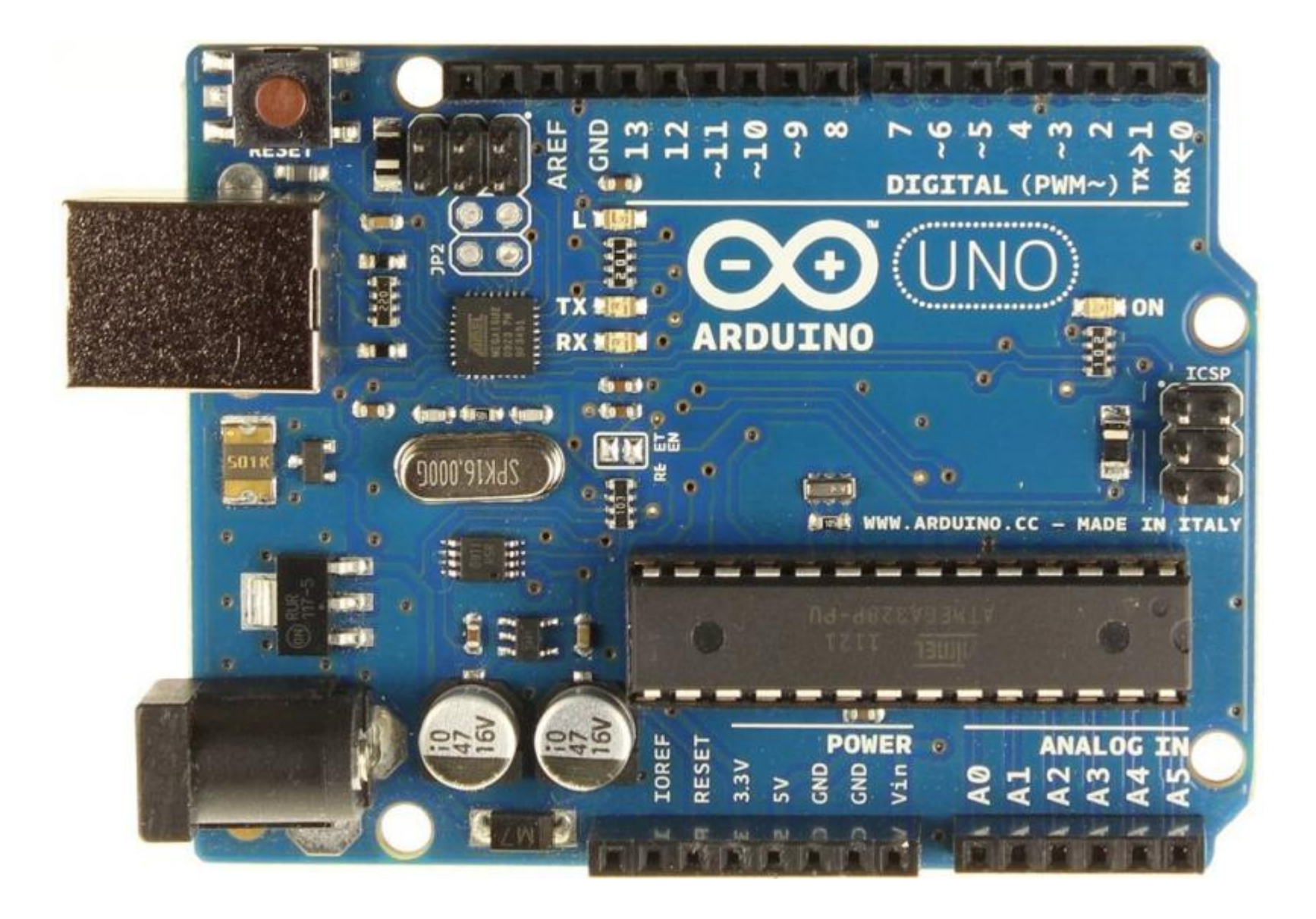

## Atelier introduction aux microcontrôleurs avec Arduino (débutants) Deux kits disponibles:

http://www.kge.ca/fr/produit/microcontroleurs-arduino-/13483-ensemble-de-debutant-pour-microcontroleur-arduino-15-projets-circuit-uno-r3-plus-.html

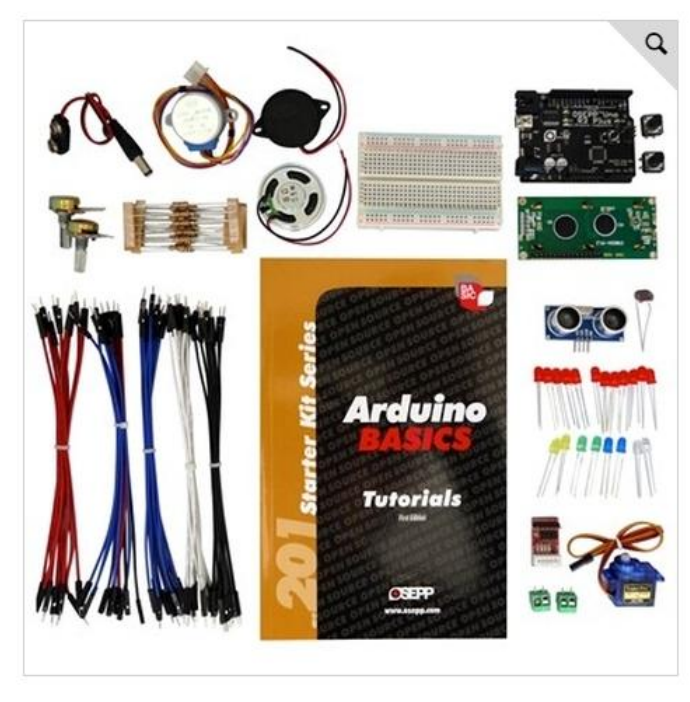

### Ensemble de débutant pour micro-contrôleur Arduino (15 projets + circuit Uno R3 plus)

OSEPP

WEB N°: 37-0204

## 109,95\$

Quantité : 1 AJOUTER AU PANIER Ajouter à ma liste de souhaits \* Prix en dollars canadiens. Taxes et livraison en sus

#### **Description**

- · Découvrez Arduino d'une façon amusante et avec de leçons faciles.
- · Ce kit de démarrage est livré avec un circuit OSEPP Uno R3 plus étant la carte de base de départ.
- · Excellent comme point de départ dans merveilleux monde de Arduino.
- · Le kit est livré avec des instructions étape-par-étape avec des diagrammes et toutes les pièces nécessaires pour construire 15 projets dans 8 catégories; Température, lumière, DELs, son, ultrasons, servomoteurs, moteurs pas à pas et écrans LCD.
- · Conçu sous la plate-forme de prototypes électroniques à source ouverte, il est compatible avec les bibliothèques de logiciels Arduino existantes

#### Détails et spécifications

### http://www.kge.ca/fr/produit/electronique/8496-ensemble-de-debutant-pour-micro-controleurarduino.html

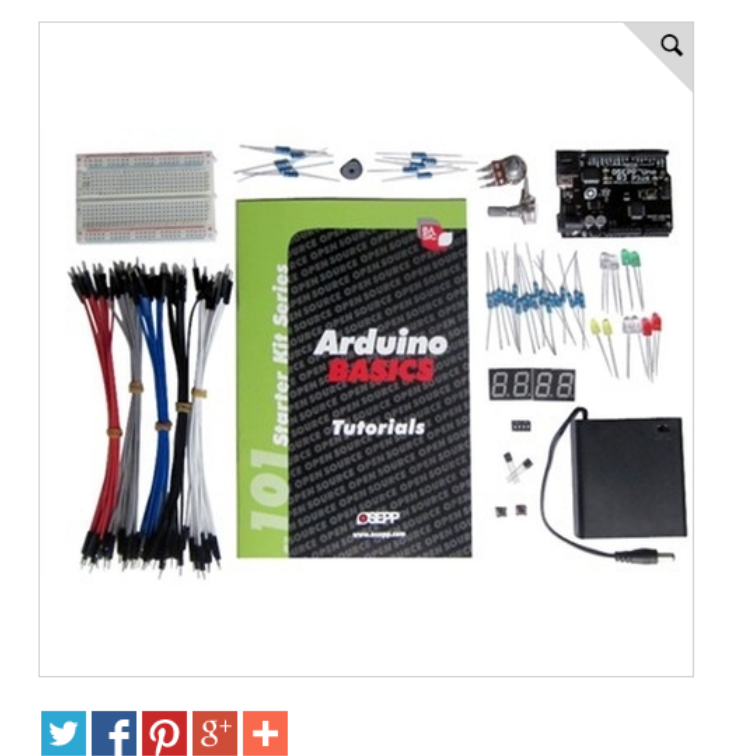

#### Ensemble de Débutant pour Micro-Contrôleur **Arduino**

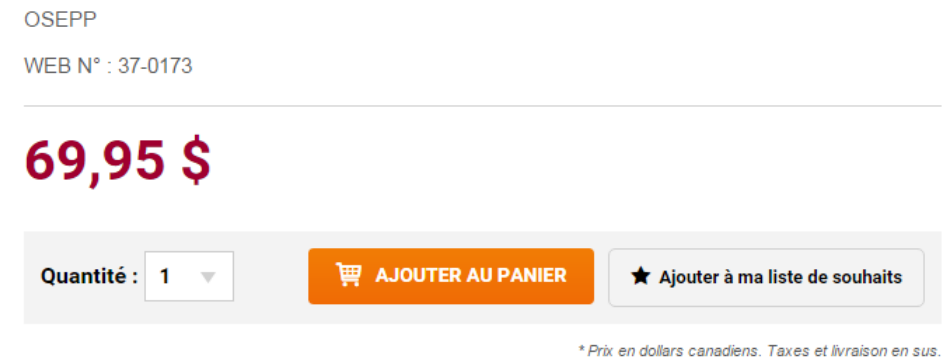

#### **Description**

Découvrez Arduino grâce à des leçons faciles et amusantes. Cet ensemble vient avec le circuit Uno R3 Plus qui est le modèle de base. Il sert comme point d'introduction parfait pour le merveilleux monde d'Arduino. Il vient avec des instructions étape par étape, des diagrames et une panoplie de pièces pour débuter des projets comme un voltmètre, un jeu de DEL, et plus encore. Conçu sous la plate-forme de prototypes électroniques à source ouverte, il est compatible avec les bibliothèques de logiciels Arduino existantes.

### Le microcontrôleur utilisé dans l'atelier.

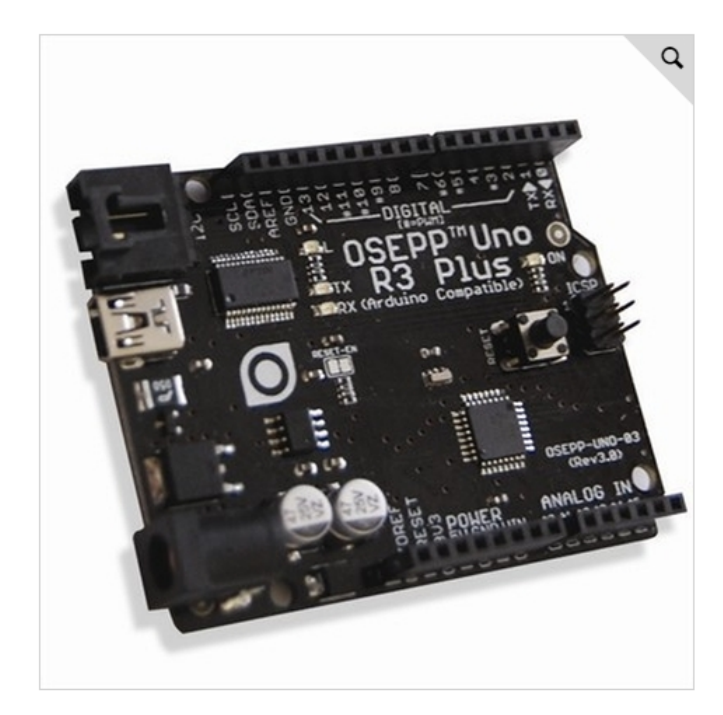

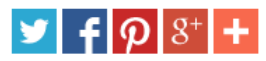

### Circuit Uno R3 Plus pour Micro-Contrôleur **Arduino**

**OSEPP** 

WEB N°: 37-0178

29,95\$

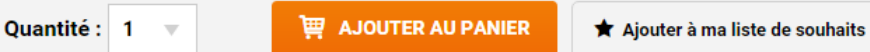

\* Prix en dollars canadiens. Taxes et livraison en sus.

#### **Description**

Le circuit Uno R3 Plus est le modèle de base. Il sert comme point d'introduction parfait pour le merveilleux monde d'Arduino. Ce circuit utilise le micro-contrôleur ATmega328P 8 bits AVR basé sur RISC de Atmel. Une nouveauté dans le R3 sont les broches SCL / SDA rajoutées à côté du AREF et aussi un broche IOREF ajoutée pour l'alimentation. Conçu sous la plate-forme de prototypes électroniques à source ouverte, il est compatible avec les bibliothèques de logiciels Arduino existantes. Micro-contrôleur AVR 8 bits basé sur RISC qui fonctionne à 16 MHz Se connecte à un ordinateur via un câble USB standard Source d'alimentation flexible (USB ou DC) Programmation de micro-contrôleur par ICSP. Compatible avec les bibliothèques de logiciel Arduino existantes. Compatible avec les protections Ethernet et Motor Controller. Connecteur Molex pour une connexion facile aux appareils 12C. Ce circuit est basé sur le Uno conçu par Arduino, et est mis en vente sous la liscence Creative Commons Attribution ShareAlike.

Montage type à réaliser durant l'atelier:

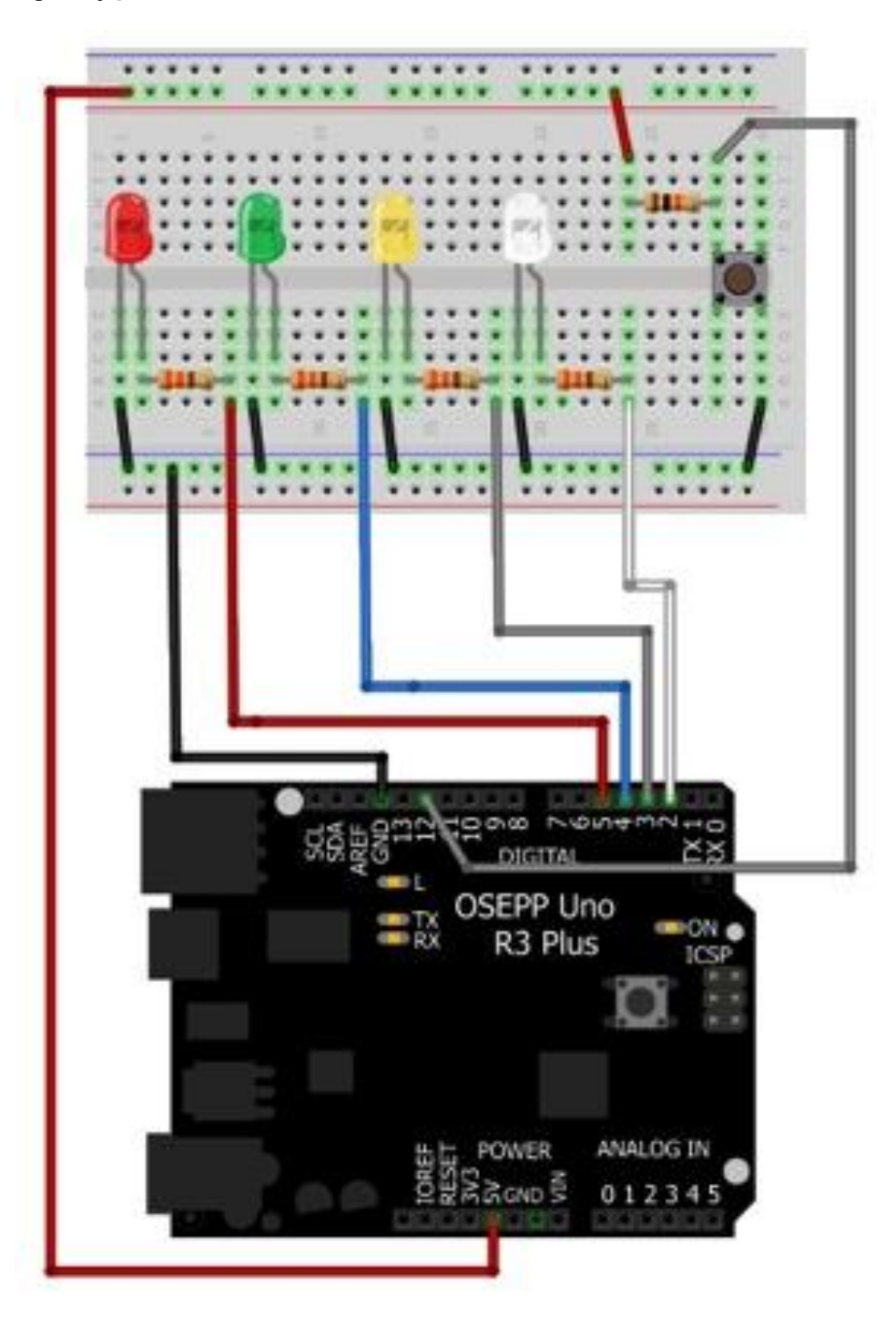

Example de programme /\* tuteuriel 4 - Sorties numériques sur 4 LED commandées par un bouton poussoir \* Les 4 LED clignottent en boucle: blanc, jaune, vert et rouge. \* Appuyer sur le bouton au moment ou le vert s'allume. \* Plus vous réussissez, plus la vitesse augmente. \*/ int LED0 = 2; // SORTIE NUMÉRIQUE 2 int LED1 = 3; // SORTIE NUMÉRIQUE 3 int LED2 = 4; // SORTIE NUMÉRIQUE 4 int LED3 = 5; // SORTIE NUMÉRIQUE 5 void setup() { // initialise les sorties numériques de 2 à 5 en SORTIE: pinMode(LED0, OUTPUT); pinMode(LED1, OUTPUT); pinMode(LED2, OUTPUT); pinMode(LED3, OUTPUT); } void loop() { // chaque LED clignotte 500 ms : digitalWrite(LED0, HIGH); delay(500); digitalWrite(LED0, LOW); delay(500); digitalWrite(LED1, HIGH); delay(500); digitalWrite(LED1, LOW); delay(500); digitalWrite(LED2, HIGH); delay(500); digitalWrite(LED2, LOW); delay(500); digitalWrite(LED3, HIGH); delay(500); digitalWrite(LED3, LOW); delay(500); }

#### Fichier Édition Croquis Outils Aide

#### ARDUINO\_101\_tuto\_4\_jeu\_4-LED-clignottet §

```
/* tuteuriel 4 - Sorties numériques sur 4 LED commandées par un bouton poussoir
 * Les 4 LED clignottent en boucle: blanc, jaune, vert et rouge.
 * Appuyer sur le bouton au moment ou le vert s'allume.
 * Plus vous réussissez, plus la vitesse augmente.
 \star /
int LEDO = 2: // SORTIE NUMÉRIOUE 2
int LED1 = 3; // SORTIE NUMÉRIQUE 3
int LED2 = 4; // SORTIE NUMÉRIQUE 4
int LED3 = 5; // SORTIE NUMÉRIQUE 5
void setup() \{// initialise les sorties numériques de 2 à 5 en SORTIE:
  pinMode(LEDO, OUTPUT);
  pinMode(LED1, OUTPUT);
  pinMode(LED2, OUTPUT);
  pinMode(LED3, OUTPUT);
  \mathcal{F}void loop() {
  // chaque LED clignotte 500 ms :
  digitalWrite(LEDO, HIGH);
  delay(500);digitalWrite(LEDO, LOW);
  delay(500);digitalWrite(LED1, HIGH);
  delay (500);
  digitalWrite(LED1, LOW);
  delay (500);
  digitalWrite(LED2, HIGH);
  delay(500);digitalWrite(LED2, LOW);
  delay(500);
```